기업인터넷뱅킹 이용가이드

# WOORI BANK USER GUIDE

기업서비스 > 기업플러스 > 대표자전용 > 이용자아이디 통합조회

2022.12.26 • v1.0

COPYRIGHT WOORI BANK ALL RIGHT RESERVED

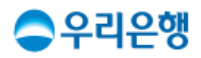

## 이용자아이디 통합조회

#### 이용안내

- 기업 [대출상담서류 작성], [대출약정서류 작성]을 비대면으로 신청하기 위해 등록된 대표자의 아이디 조회할 수 있습니다.
- 대표자 아이디를 조회하려면, 대표자 등록이 사전에 반드시 되어야 합니다. ① 대표자 개인인증서와 기업인증서 모두 필요(개인사업자는 등록없이 이용 가능) ② 국세청 홈텍스 회원가입 후 인증서 등록
	- ③ 법인등기사항 전부증명서 발급 (주민등록번호 13자리 전체 표기 필수)
	- ④ [우리WON기업 앱]에서 대표자의 개인인증서 등록
	- ⑤ [우리WON기업 앱>서비스>대표자전용>대표자설정]에서 등록
- 업무권한

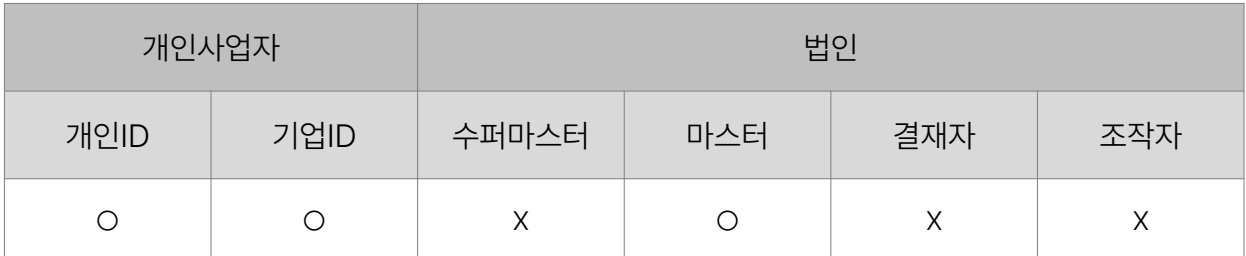

※ 개인사업자의 결재자, 조작자 업무권한은 법인사업자와 동일합니다.

### 이용자아이디 통합조회 구리는 인터넷 기업 인터넷 기업 인터넷뱅킹

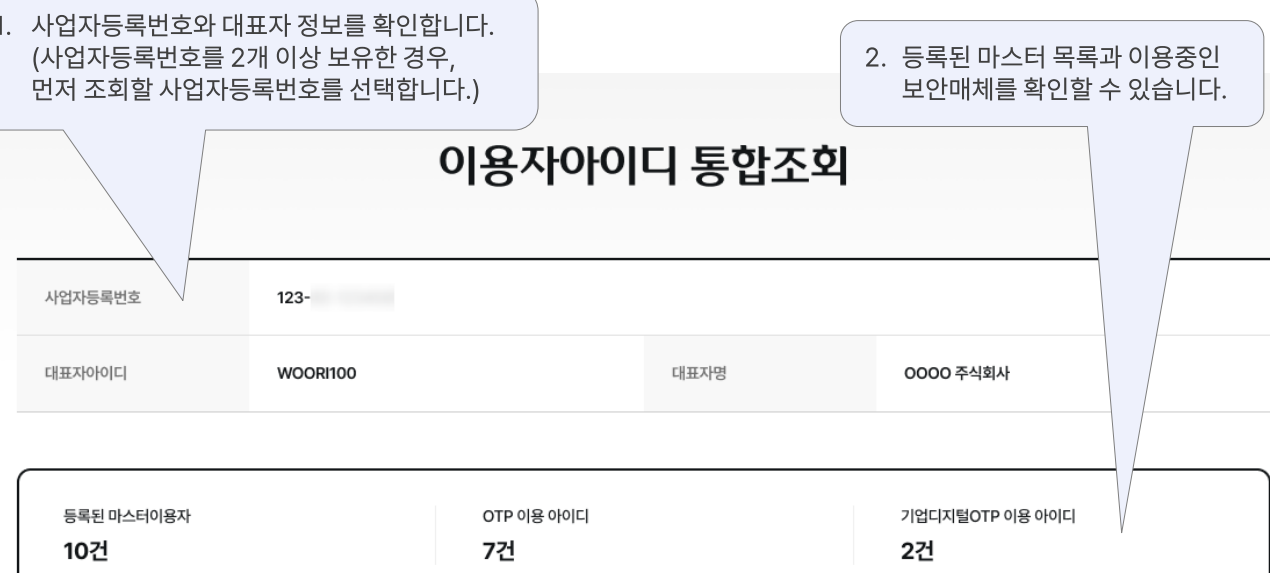

조회기준일시 2023.12.01 08:47:20

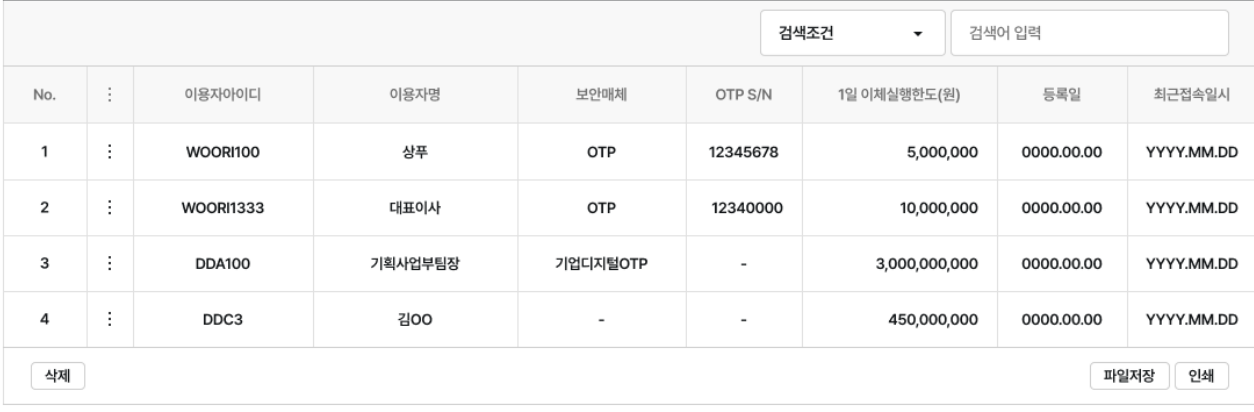

## 감사합니다.